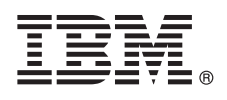

# **Schnelleinstieg**

*Dieser Leitfaden beschreibt eine schnelle und einfache Installation des Produkts.*

**Landessprachliche Version:** Sie erhalten den Schnelleinstieg auch in anderen Sprachen. Drucken Sie hierzu die auf den Installationsmedien verfügbare sprachspezifische PDF aus.

# **Produktübersicht**

IBM® InfoSphere Optim Performance Manager for DB2 for Linux, UNIX, and Windows ist ein Tool für Datenbankadministratoren zum Überwachen von Leistungsindikatoren sowie zum Erkennen und Beheben von Leistungsproblemen in DB2-Datenbanken.

Zuerst installieren und konfigurieren Sie InfoSphere Optim Performance Manager und anschließend installieren und konfigurieren Sie die InfoSphere Optim Performance Manager Extended Insight-Client-Software auf jedem Client-Computer mit der Datenbankanwendung. Mit dem Feature **Extended Insight** können Datenbankadministratoren die Überwachung auf das gesamte Datenbankanwendungssystem (Client, Server und Netz) ausweiten.

## **1 Schritt 1: Auf Software und Dokumentation zugreifen**

Wenn Sie Ihr Produkt herunterladen, befolgen Sie die Anweisungen unter:

[http://www.ibm.com/support/knowledgecenter/SS9PE5\\_5.3.1/](http://www.ibm.com/support/knowledgecenter/SS9PE5_5.3.1/com.ibm.datatools.perfmgmt.installconfig.doc/pm_download_images.html)

[com.ibm.datatools.perfmgmt.installconfig.doc/pm\\_download\\_images.html](http://www.ibm.com/support/knowledgecenter/SS9PE5_5.3.1/com.ibm.datatools.perfmgmt.installconfig.doc/pm_download_images.html)

Befolgen Sie nach dem Herunterladen aller erforderlichen Dateien die Anweisungen in der Onlinedokumentation, um die Dateien in ein temporäres Verzeichnis auf Ihrem Computer zu extrahieren.

Dieses Produktangebot umfasst die folgenden Komponenten:

- v Die InfoSphere Optim Performance Manager-Server-Software
- InfoSphere Optim Performance Manager License Activation Kit
- v Eine Kopie von DB2 for Linux, UNIX, and Windows (eingeschränkte Nutzung), die von InfoSphere Optim Performance Manager als Datenrepository verwendet werden kann
- v Den IBM InfoSphere Optim Data Tools Runtime Client-Datenträger, auf dem sich auch die InfoSphere Optim Performance Manager Extended Insight-Client-Software befindet
- v Die optionale traditionelle DB2 Performance Expert-Client-Software

# **2 Schritt 2: Hardware- und Systemkonfiguration prüfen**

Die Datenbanküberwachung erfordert eine sorgfältige Ressourcenplanung. Lesen Sie daher vor dem Installieren oder Aktualisieren des Produkts die Planungsinformationen in der Onlinedokumentation unter:

[http://www.ibm.com/support/knowledgecenter/SS9PE5\\_5.3.1/](http://www.ibm.com/support/knowledgecenter/SS9PE5_5.3.1/com.ibm.datatools.perfmgmt.installconfig.doc/pm_preparing_install.html) [com.ibm.datatools.perfmgmt.installconfig.doc/pm\\_preparing\\_install.html](http://www.ibm.com/support/knowledgecenter/SS9PE5_5.3.1/com.ibm.datatools.perfmgmt.installconfig.doc/pm_preparing_install.html)

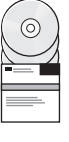

# **3 Schritt 3: Installationsarchitektur prüfen**

Das folgende Diagramm zeigt die Architektur des Produkts und soll Ihnen bei der Planung Ihrer Installation helfen.

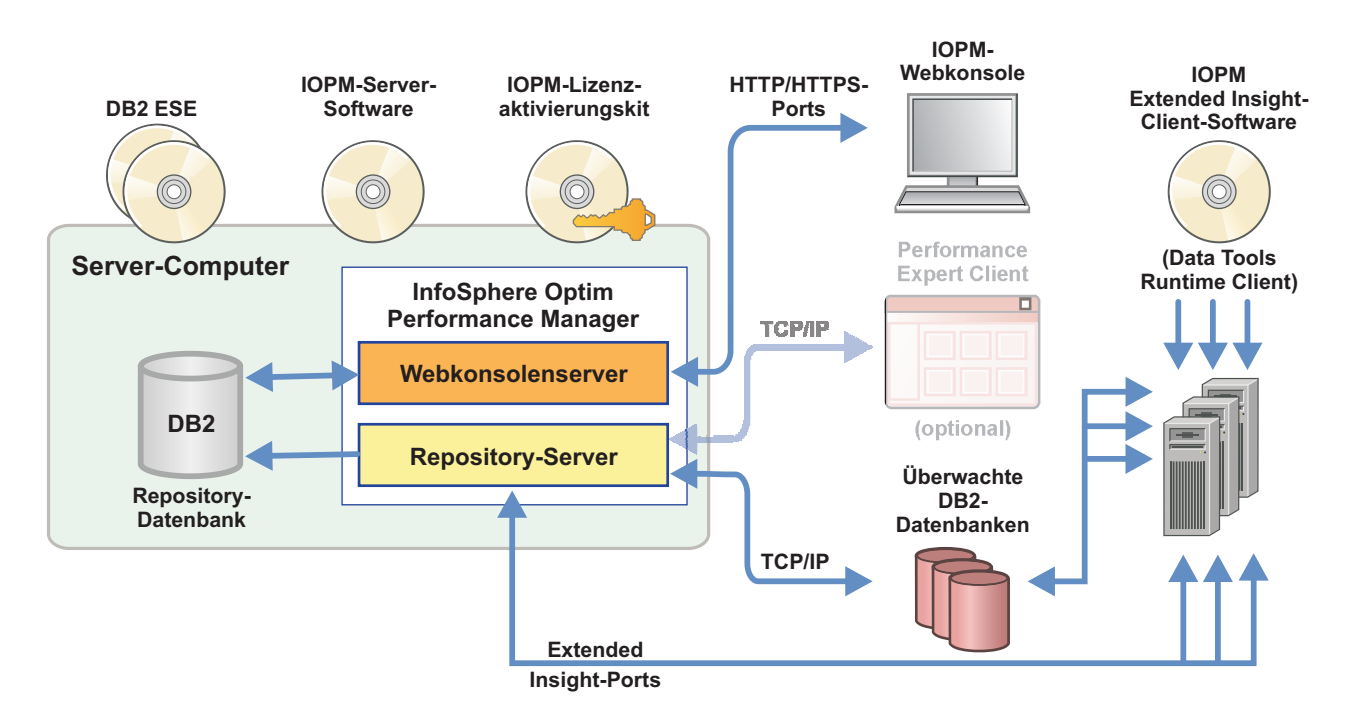

Informationen zu alternativen Architekturen finden Sie unter der folgenden Adresse:

[http://www.ibm.com/support/knowledgecenter/SS9PE5\\_5.3.1/](http://www.ibm.com/support/knowledgecenter/SS9PE5_5.3.1/com.ibm.datatools.perfmgmt.installconfig.doc/architectures.html) [com.ibm.datatools.perfmgmt.installconfig.doc/architectures.html](http://www.ibm.com/support/knowledgecenter/SS9PE5_5.3.1/com.ibm.datatools.perfmgmt.installconfig.doc/architectures.html)

 $\circ$ 

#### **4 Schritt 4: Installationsplaner zum Zusammenstellen aller erforderlichen Informationen verwenden (optional)**

**?** Verwenden Sie vor Beginn der Installation oder Aktualisierung den Installationsplaner von InfoSphere Optim Performance Manager, um alle Informationen zusammenzustellen, die Sie während der Installation und Konfiguration eingeben müssen. Den Planer finden Sie auf der CD für den Schnelleinstieg oder in der Onlinedokumentation unter: [http://www.ibm.com/](http://www.ibm.com/support/knowledgecenter/SS9PE5_5.3.1/com.ibm.datatools.perfmgmt.installconfig.doc/install_planner.html) [support/knowledgecenter/SS9PE5\\_5.3.1/com.ibm.datatools.perfmgmt.installconfig.doc/install\\_planner.html](http://www.ibm.com/support/knowledgecenter/SS9PE5_5.3.1/com.ibm.datatools.perfmgmt.installconfig.doc/install_planner.html)

#### **5 Schritt 5: Instanz für die DB2-Repository-Datenbank installieren und vorbereiten**

Für InfoSphere Optim Performance Manager ist eine unterstützte Version von DB2 zur Verwendung als Repository-Datenbank erforderlich. Wenn noch keine unterstützte Version von DB2 installiert ist, können Sie die eingeschränkte Lizenz für IBM DB2 Enterprise Server Edition (DB2 ESE) verwenden, die mit InfoSphere Optim Performance Manager bereitgestellt wird.

Falls Sie über die IBM DB2 Storage Optimization Feature-Lizenz verfügen und dieses Feature zur Verwendung mit InfoSphere Optim Performance Manager berechtigt ist, wenden Sie die IBM DB2 Storage Optimization Feature-Lizenz auf die DB2-Installation an, bevor Sie InfoSphere Optim Performance Manager installieren.

Wollen Sie eine vorhandene DB2-Instanz für die Repository-Datenbank verwenden, stellen Sie sicher, dass die Instanz aktiv ist, bevor Sie mit der InfoSphere Optim Performance Manager-Serverinstallation beginnen. Informationen zu unterstützten DB2-Versionen finden Sie in den Systemvoraussetzungen.

#### **6 Schritt 6: Benutzer oder Gruppe mit Verwaltungsaufgaben für die DB2-Instanz erstellen**

Erstellen Sie einen Benutzer oder eine Gruppe mit Verwaltungsaufgaben, der/die für die erstmalige Anmeldung an der Webkonsole verwendet wird. Dieser Benutzer muss über die Berechtigung SYSADM für die DB2-Instanz verfügen, die für die Repository-Datenbank verwendet werden soll. Während der Installation wird diesem Benutzerkonto die Berechtigung DBADM erteilt.

Informationen zur Benutzerauthentifizierung finden Sie unter:

[http://www.ibm.com/support/knowledgecenter/SS9PE5\\_5.3.1/](http://www.ibm.com/support/knowledgecenter/SS9PE5_5.3.1/com.ibm.datatools.perfmgmt.installconfig.doc/understanding_user_access_auth_methods.html) [com.ibm.datatools.perfmgmt.installconfig.doc/understanding\\_user\\_access\\_auth\\_methods.html](http://www.ibm.com/support/knowledgecenter/SS9PE5_5.3.1/com.ibm.datatools.perfmgmt.installconfig.doc/understanding_user_access_auth_methods.html)

## **7 Schritt 7: InfoSphere Optim Performance Manager-Server-Software installieren oder aktualisieren**

Stellen Sie vor Beginn einer neuen Installation sicher, dass Sie die Lizenzdatei extrahiert haben. Siehe Schritt 1. Wenn Sie eine Aktualisierungsinstallation durchführen, müssen Sie die Lizenz nicht erneut anwenden.

Führen Sie die Datei IOPM.server.*Version*.install-on-*Betriebssystem* zur Installation oder Aktualisierung der Server-Software von InfoSphere Optim Performance Manager Version 5.3.1 für die ausgewählte Plattform aus. Sie können -i console an den Befehl anhängen, um das Installationsprogramm im Konsolmodus auszuführen.

Beispiel: IOPM.server.v5.3.1.0.install-on-win64.exe

Weitere Informationen zu diesem Schritt sowie Informationen zu einer unbeaufsichtigten Installation finden Sie unter:

[http://www.ibm.com/support/knowledgecenter/SS9PE5\\_5.3.1/](http://www.ibm.com/support/knowledgecenter/SS9PE5_5.3.1/com.ibm.datatools.perfmgmt.installconfig.doc/pm_install_modes.html) [com.ibm.datatools.perfmgmt.installconfig.doc/pm\\_install\\_modes.html](http://www.ibm.com/support/knowledgecenter/SS9PE5_5.3.1/com.ibm.datatools.perfmgmt.installconfig.doc/pm_install_modes.html)

#### **8 Schritt 8: InfoSphere Optim Performance Manager konfigurieren und Extended Insight-Datenerfassung aktivieren**

In diesem Schritt führen Sie einige Tasks zur Erstkonfiguration in der InfoSphere Optim Performance Manager-Webkonsole aus, um die Extended Insight-Konfiguration vorzubereiten.

1. Öffnen Sie die InfoSphere Optim Performance Manager-Webkonsole. Verwenden Sie hierzu das Startmenü (nur Windows) oder navigieren Sie in einem Browser zur URL der Webkonsole. Beispiel: http://*Hostname*:55000/ optimdatatools/console.

Geben Sie die Benutzer-ID und das Kennwort ein, die/das Sie während der InfoSphere Optim Performance Manager-Serverinstallation angegeben oder erstellt haben.

- 2. Klicken Sie im Taskstarter auf **Datenbank für die Überwachung hinzufügen und konfigurieren**, um eine Verbindung für die DB2-Datenbank hinzuzufügen, die von InfoSphere Optim Performance Manager überwacht werden soll.
- 3. Erstellen Sie im Assistenten, der geöffnet wird, die Verbindung zur Datenbank und konfigurieren Sie Datenbank für die Langzeitüberwachung.

**Wichtig:** Stellen Sie sicher, dass die Erfassung von Extended Insight-Daten ausgewählt ist.

## **9 Schritt 9: InfoSphere Optim Performance Manager Extended Insight-Client-Software auf jedem Datenbankanwendungscomputer installieren/aktualisieren und konfigurieren**

Installieren und konfigurieren Sie InfoSphere Optim Performance Manager Extended Insight über den Massenimplementierungsprozess von InfoSphere Optim Data Tools Runtime Client oder indem Sie die konventionelle Methode mithilfe der Produktdatenträger verwenden.

Lesen Sie vor Beginn der Installation oder Aktualisierung die folgenden Informationen, die die Installations- und Konfigurationsoptionen sowie einige wichtige Vorbereitungsschritte beschreiben, die vor der Konfiguration von Extended Insight ausgeführt werden müssen: [http://www.ibm.com/support/knowledgecenter/SS9PE5\\_5.3.1/](http://www.ibm.com/support/knowledgecenter/SS9PE5_5.3.1/com.ibm.datatools.perfmgmt.ei.installconfig.doc/ei_installconfig.html) [com.ibm.datatools.perfmgmt.ei.installconfig.doc/ei\\_installconfig.html](http://www.ibm.com/support/knowledgecenter/SS9PE5_5.3.1/com.ibm.datatools.perfmgmt.ei.installconfig.doc/ei_installconfig.html) **Optionen:**

#### v **Massenimplementierung mit InfoSphere Optim Data Tools Runtime Client**

Ab InfoSphere Optim Data Tools Runtime Client Version 3.1.0.2 kann InfoSphere Optim Performance Manager mithilfe der Massenimplementierung von InfoSphere Optim Data Tools Runtime Client installiert und konfiguriert werden. Details zur Ausführung einer Massenimplementierung finden Sie in den Anweisungen unter folgender Adresse:

[http://www.ibm.com/support/docview.wss?uid=swg27042303.](http://www.ibm.com/support/docview.wss?uid=swg27042303)

#### v **Produktdatenträger von InfoSphere Optim Data Tools Runtime Client**

1. Führen Sie die Datei IBM.DTRC.*Version*.install-on-*Plattform* auf jedem Datenbankanwendungscomputer aus.

**Anmerkung:** In einer Umgebung mit WebSphere Application Server Network Deployment installieren Sie die Extended Insight-Client-Software auf dem Computer, auf dem der Deployment Manager installiert ist.

- 2. Starten Sie am Ende jeder Installation oder Aktualisierung das Konfigurationstool. Falls Sie das Konfigurationstool manuell starten müssen, führen Sie den Befehl cfatool im Pfad *Clientinstallationsverzeichnis*\configuration aus. Wenn Sie das Konfigurationstool im Konsolmodus ausführen wollen, fügen Sie dem Befehl -i console hinzu.
- 3. Wählen Sie nach dem Öffnen des Konfigurationstools die Option zum Konfigurieren von IBM InfoSphere Optim Performance Manager Extended Insight Client aus.

## **10 Schritt 10: Extended Insight-Konfiguration durch Anzeigen der Extended Insight-Daten in der Webkonsole überprüfen**

1. Stellen Sie sicher, dass Anwendungen für die Datenbank ausgeführt werden.

**Anmerkung:** Wenn noch keine Anwendungen für diese Datenbank ausgeführt werden, können Sie die im Produkt enthaltenen Beispielanwendungen ausführen. Details finden Sie unter:

- v **CLI:**[http://www.ibm.com/support/knowledgecenter/SS9PE5\\_5.3.1/](http://www.ibm.com/support/knowledgecenter/SS9PE5_5.3.1/com.ibm.datatools.perfmgmt.ei.installconfig.doc/running_jdbc_sample.html) [com.ibm.datatools.perfmgmt.ei.installconfig.doc/running\\_jdbc\\_sample.html](http://www.ibm.com/support/knowledgecenter/SS9PE5_5.3.1/com.ibm.datatools.perfmgmt.ei.installconfig.doc/running_jdbc_sample.html)
- v **JDBC:**[http://www.ibm.com/support/knowledgecenter/SS9PE5\\_5.3.1/](http://www.ibm.com/support/knowledgecenter/SS9PE5_5.3.1/com.ibm.datatools.perfmgmt.ei.installconfig.doc/running_cli_sample.html) [com.ibm.datatools.perfmgmt.ei.installconfig.doc/running\\_cli\\_sample.html](http://www.ibm.com/support/knowledgecenter/SS9PE5_5.3.1/com.ibm.datatools.perfmgmt.ei.installconfig.doc/running_cli_sample.html)
- 2. Verwenden Sie die Webkonsole zum Anzeigen der Extended Insight-Daten, die von InfoSphere Optim Performance Manager erfasst werden.

Öffnen Sie die InfoSphere Optim Performance Manager-Webkonsole und wählen Sie anschließend **Extended Insight-Dashboard** im Menü **Öffnen** aus.

Weitere Informationen sowie Links zu Fehlerbehebungsinformationen finden Sie unter:

[http://www.ibm.com/support/knowledgecenter/SS9PE5\\_5.3.1/](http://www.ibm.com/support/knowledgecenter/SS9PE5_5.3.1/com.ibm.datatools.perfmgmt.ei.installconfig.doc/ei_install_verify.html)

[com.ibm.datatools.perfmgmt.ei.installconfig.doc/ei\\_install\\_verify.html](http://www.ibm.com/support/knowledgecenter/SS9PE5_5.3.1/com.ibm.datatools.perfmgmt.ei.installconfig.doc/ei_install_verify.html)

## **11 Schritt 11: Optionale Komponenten installieren und konfigurieren (optional)**

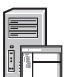

Sie können InfoSphere Optim Performance Manager für eine durchgängige Transaktionsüberwachung in einer Tivoli Enterprise Portal-Konsole in IBM Tivoli Composite Application Manager (ITCAM) for Application Diagnostics und ITCAM for Transactions integrieren. Nach Abschluss der Integration können Sie über Ihre TEP-Konsole eine Extended Insight-Überwachung ausführen.

Wenn Sie Datenbanken aus DB2 Version 9.7 oder früher überwachen wollen, können Sie auch den traditionellen DB2 Performance Expert Client oder den CIM-Server installieren und konfigurieren.

Informationen zum Installieren und Konfigurieren dieser optionalen Komponenten finden Sie unter: [http://www.ibm.com/support/knowledgecenter/SS9PE5\\_5.3.1/](http://www.ibm.com/support/knowledgecenter/SS9PE5_5.3.1/com.ibm.datatools.perfmgmt.installconfig.doc/installing_configuring_components.html) [com.ibm.datatools.perfmgmt.installconfig.doc/installing\\_configuring\\_components.html](http://www.ibm.com/support/knowledgecenter/SS9PE5_5.3.1/com.ibm.datatools.perfmgmt.installconfig.doc/installing_configuring_components.html)

#### **Weitere Informationen**

**?** Weitere Informationen zum Produkt sowie Links zu wichtigen Informationen für den Einstieg finden Sie in der jeweiligen Literaturübersicht zu InfoSphere Optim Performance Manager unter: <http://www.ibm.com/support/docview.wss?uid=swg27036508>

InfoSphere Optim Performance Manager Extended Edition Version 5.3.1 Licensed Materials - Property of IBM. © Copyright IBM Corp. 2010, 2014.

IBM, das IBM Logo und ibm.com sind Marken oder eingetragene Marken der IBM Corporation in den USA und/oder anderen Ländern. Weitere Produkt- und Servicenamen können Marken von IBM oder anderen Unternehmen sein. Eine aktuelle Liste der IBM Marken finden Sie auf der Webseite ["Copyright and trademark information"](http://www.ibm.com/legal/copytrade.shtml) unter www.ibm.com/legal/copytrade.shtml

Teilenummer: CN0RZML

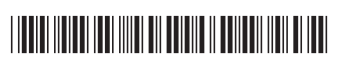